## 技術ノート KGTN 2014062006

## 現 象

[GGH4.X] クライアント印刷機能でプリンタを削除 (Remove) したところ, それ以降ログオン時に Printers ダ イアログにそのプリンタが現れなくなった.

## 説 明

クライアント印刷機能でプリンタを削除 (Remove) すると, その情報がプリンタ情報として記録され, 以後ログ オン時に Printers ダイアログにそのプリンタが現れなくなります. このような場合は、以下の手順で初期状態に 戻すことが出来ます.

1) Printers ダイアログの Reset Printers ボタンをクリックする.

2) セッションを終了させる (サインオフ) .

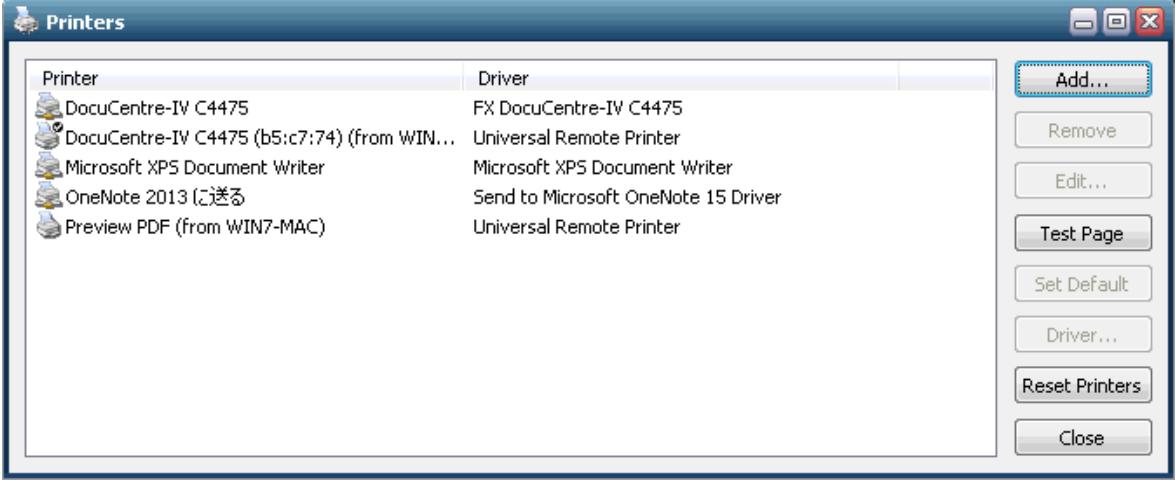

Last reviewed: Jun 20, 2014 Status: DRAFT Ref: None Copyright © 2014 kitASP Corporation